## **How to use the Timeline Marker Import, Track Search, and Big Timecode Window**

**Video description:** Marker Imports: Allowing for import of time markers from the Reaper format enabling import from many industry standard software including Reaper and cue points. Timeline Track search: you can now search your tracks in your timeline by name. Big Timecode Window: If you want to be like the MA Guys and fill your screen with your timecode clock, now you can, because why not?

## **Chapters**

- 0:00 Intro
- 0:19 Marker Import
- 1:46 Timeline Track Search
- 2:11 Big Timecode Window
- 2:36 Outro

## [Return to Tutorial videos](http://wiki.pangolin.com/doku.php?id=beyond:video)

From: <http://wiki.pangolin.com/> - **Complete Help Docs**

Permanent link: **[http://wiki.pangolin.com/doku.php?id=beyond:video:how\\_to\\_use\\_the\\_timeline\\_additions\\_in\\_beyond](http://wiki.pangolin.com/doku.php?id=beyond:video:how_to_use_the_timeline_additions_in_beyond)**

Last update: **2024/01/20 11:13**

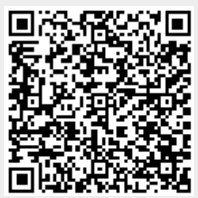